# **ЗАВДАННЯ ІІІ-ГО ЕТАПУ ВСЕУКРАЇНСЬКОЇ УЧНІВСЬКОЇ ОЛІМПІАДИ З ІНФОРМАЦІЙНИХ ТЕХНОЛОГІЙ**

**Державний вищий навчальний заклад «Ужгородський національний університет»**

**Закарпатський інститут післядипломної педагогічної освіти** 

**Закарпатська область, 3 лютого 2016 р., 9 - 11 клас**

**ВКАЗІВКИ: При виконанні завдань строго дотримуватись вимог стосовно імен файлів. Забороняється у іменах та у самих файлах використовувати прізвища, імена учасників та керівників, назви шкіл та іншу інформацію, як розшифровує авторство роботи (у тому числі переклади назв та іншого тексту). Результати роботи зберігати у папці, вказаній представниками оргкомітету. Для виконання завдань використовувати матеріали з папки «Для учасника» та засоби офісного пакету Microsoft Office 2010 Professional.** 

# **І ТУР – МІНЕРАЛЬНІ ВОДИ ЗАКАРПАТТЯ**

### **Завдання A. Комп'ютерна презентація**

1. У програмі для створення презентацій створіть презентацію з іменем «Лінія\_розливу.pptx».

2. Для виконання завдання зверніть увагу на зразки, та використайте файли (текстовий файл, зображення, відео), розміщені в папці «Завдання A».

3. На першому слайді розмістіть карту України з виділеною Закарпатською областю, напис та текст. На карті України Закарпатська область повинна виділятись блиманням.

При виборі мишею Закарпатської області, карта області збільшується, а карта України зменшується і зникає, текст про джерела України повинен змінитись на текст про джерела Закарпаття. При клацанні мишкою по збільшеній карті Закарпаття відбувається перехід до другого слайду.

4. На другому слайді розмістіть відео та інформацію про етапи роботи лінії розливу. Відео повинне відтворюватись автоматично з початку слайду. При виборі мишею етапів по порядку у вільній

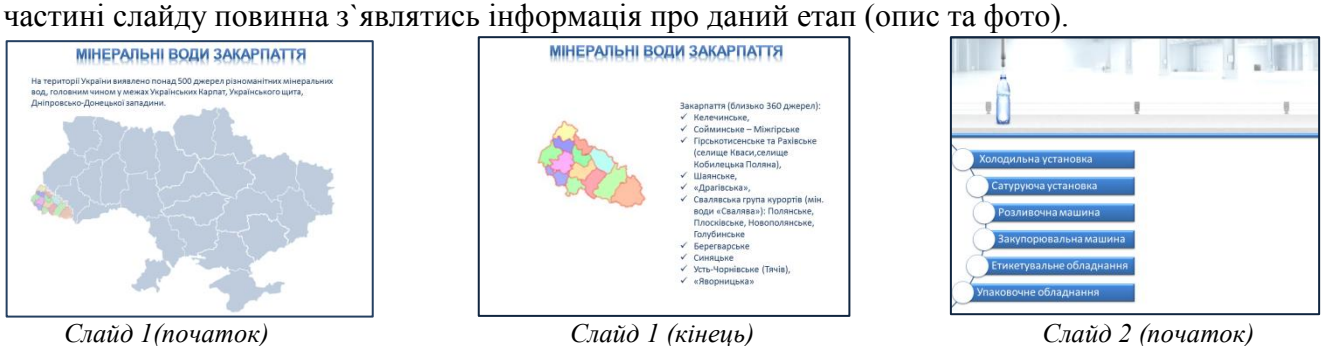

# **Завдання B. Електронна таблиця**

1. Засобами табличного процесора створіть книгу з назвою «Джерела.xlsx». Створіть на аркуші «джерела» таблицю із «шапкою»:

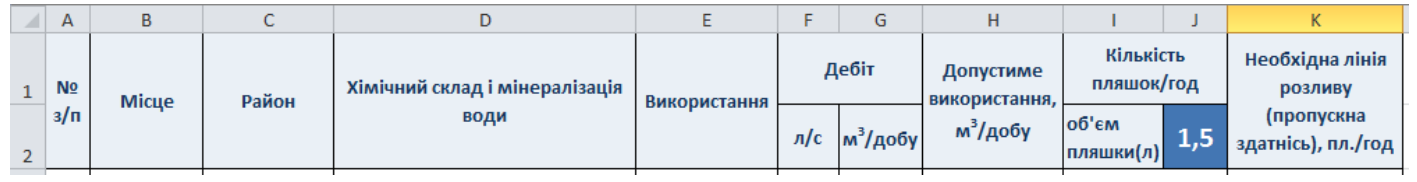

2. Заповніть стовпчики B-F таблиці даними із файлу «Джерела.txt», розміщеного в папці «Завдання B».

3. Стовпчики G-K заповніть з використанням формул та функцій, враховуючи, що:

- дебіт джерела об`єм води, що надходить з джерела за одиницю часу;
- допустима норма використання води становить 30% від дебіту;
- стовпчики I-K розраховуються лише для тих мінеральних вод, для яких передбачено використання на розлив;
- кількість пляшок за годину обчислюється з врахуванням допустимого використання води за добу, об`єму пляшки та 12-годинного робочого дня заводу;
- об`єм пляшки вибирається користувачем із набору можливих значень: 0,5; 1; 1,5; 3; 5;
- $\equiv$ пропускна здатність необхідної лінії розливу підбирається автоматично із можливих значень (10; 100; 500; 1000; 10000) таким чином, щоб при експлуатації лінія розливала максимальну кількість пляшок без простою.

# **Завдання C. Бази даних**

- 1. Засобами системи управління базами даних створіть базу даних «Заводи\_мін\_вод.accdb»:
- таблиця «Заводи» містить інформацію: назва підприємства, адреса, телефон, сайт. Типи полів необхідно дібрати самостійно, для поля «телефон» використайте маску (шаблон). Дані для заповнення таблиці розміщені в текстовому файлі «Заводи.txt»;
- таблиця «Мін води» містить: назву мінеральної води, місце родовища (населений пункт) та район. Типи полів необхідно дібрати самостійно. Дані для заповнення таблиці розміщені в текстовому файлі «Мін\_води.txt».

2. Створіть зв'язок між таблицями, враховуючи, що на кожному з заводів може розливатися мінеральна вода з різних родовищ. Інформація про те, яка вода розливається на кожному заводі, подана в наступній таблиці:

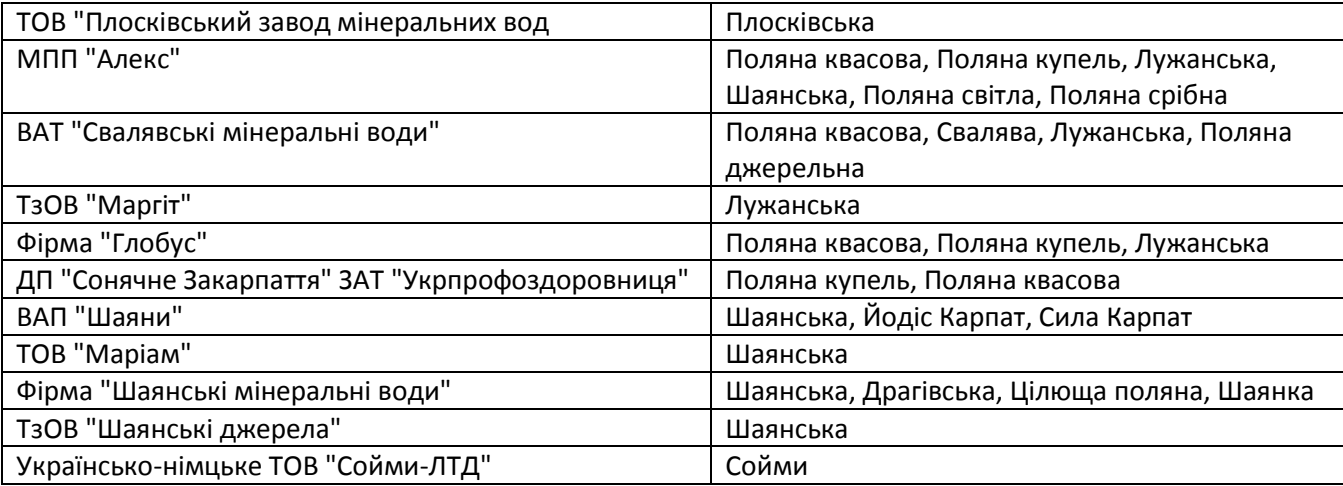

3. Створіть запит «Заводи запит», результатом виконання якого буде таблиця з інформацією про назви та адреси заводів, розташованих у м.Свалява.

4. Створіть запит «Шаянська», за допомогою якого можна отримати назви та адреси заводів, на яких розливають Шаянську мінеральну воду.

# **ЗАВДАННЯ ІІІ-ГО ЕТАПУ ВСЕУКРАЇНСЬКОЇ УЧНІВСЬКОЇ ОЛІМПІАДИ З ІНФОРМАЦІЙНИХ ТЕХНОЛОГІЙ**

**Державний вищий навчальний заклад «Ужгородський національний університет»**

**Закарпатський інститут післядипломної педагогічної освіти**

**Закарпатська область, 3 лютого 2016 р., 9 - 11 клас** 

**ВКАЗІВКИ: При виконанні завдань строго дотримуватись вимог стосовно імен файлів. Забороняється у іменах та у самих файлах використовувати прізвища, імена учасників та керівників, назви шкіл та іншу інформацію, як розшифровує авторство роботи (у тому числі переклади назв та іншого тексту). Результати роботи зберігати у папці, вказаній представниками оргкомітету. Для виконання завдань використовувати матеріали з папки «Для учасника» та засоби офісного пакету Microsoft Office 2010 Professional.** 

#### **II ТУР**

## **Завдання D. Засобами текстового процесора**

У файлі «Сертифікати.txt» подано інформацію про сертифікати ЗНО, творчі конкурси, вступні екзамени, які необхідні для вступу на різні спеціальності ДВНЗ «УжНУ». На основі такої інформації створіть файл «Сертифікати.docx», у якому інформація представлена у табличній формі згідно вимог:

- таблиця є єдиним об'єктом, «шапка» таблиці (повторюється на всіх сторінках):

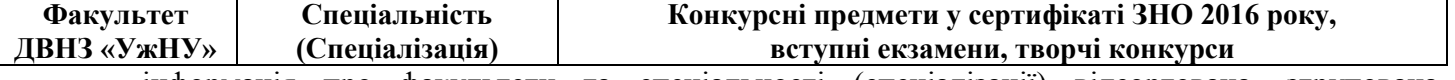

- інформація про факультети та спеціальності (спеціалізації) відсортована, згрупована, перетворена та відформатована, за прикладом:

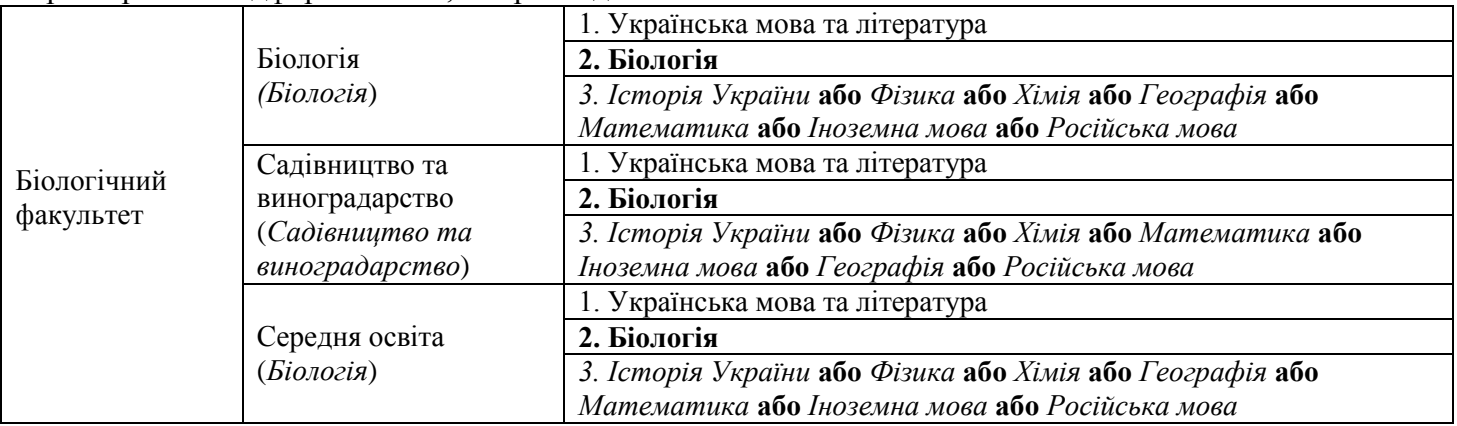

- інформація про спеціальності не розривається між сторінками;

- сторінки пронумеровані внизу сторінки в центрі, за зразком «Сторінка 1 із \*\*»;

- параметри сторінки – орієнтація альбомна, формат А3, поля – по 1.5 см.

# **Завдання Е. Засобами табличного процесора**

У одноколових змаганнях з футболу взяли участь команди 9-б, 10-а, 11-а, 11-б класів. Результати матчів подано у таблиці

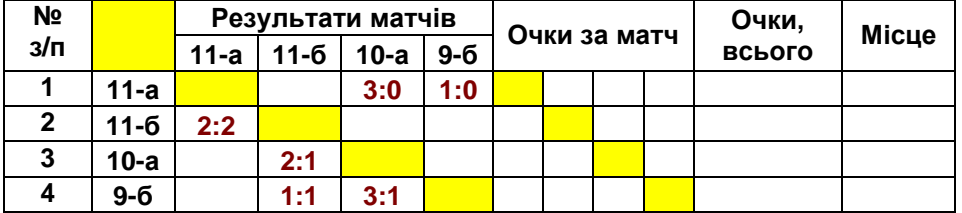

1) Засобами табличного редактора створити файл «Футбол.xlsx». На аркуші «Турнір» створити таблицю згідно завдання.

2) Заповнити порожні клітинки таблиці (за винятком виділених). При роботі врахувати:

- якщо результат матчу між командами 10-а і 10-б 3:0, то у відповідних клітинках він відображається як 3:0 і 0:3;
- за перемогу нараховується 3 очки, за ничію 1, за поразку 0;
- у жодному з матчів не було забито більше як 9 м'ячів;
- команда-господар у кожному з матчів відзначилася хоча б одним м'ячем;
- має використовуватися мінімальна кількість функцій електронної таблиці.

3) Заповнену таблицю скопіювати на новий аркуш «Підсумок», підготувати до друку, відсортувавши відповідно до зайнятих командами місць.